# **Using the CM1-T**

Export to PDF

This manual covers all Ethernet functionality of the CM1-T. For CML programming see the [CM1-C User Guide](https://docs.myostat.ca/display/MYOS/CM1-C+User+Guide).

## Introduction

Δ

The CM1-T is an Ethernet based Cool Muscle. It offers all the functionality of the standard Cool Muscle but enables connections over TCP/IP, UDP, Modbus-TCP and EtherNet/IP. This variant of the Cool Muscle cannot be daisy chained.

The following terminology is important to understand how to understand this document and how to operate the motor.

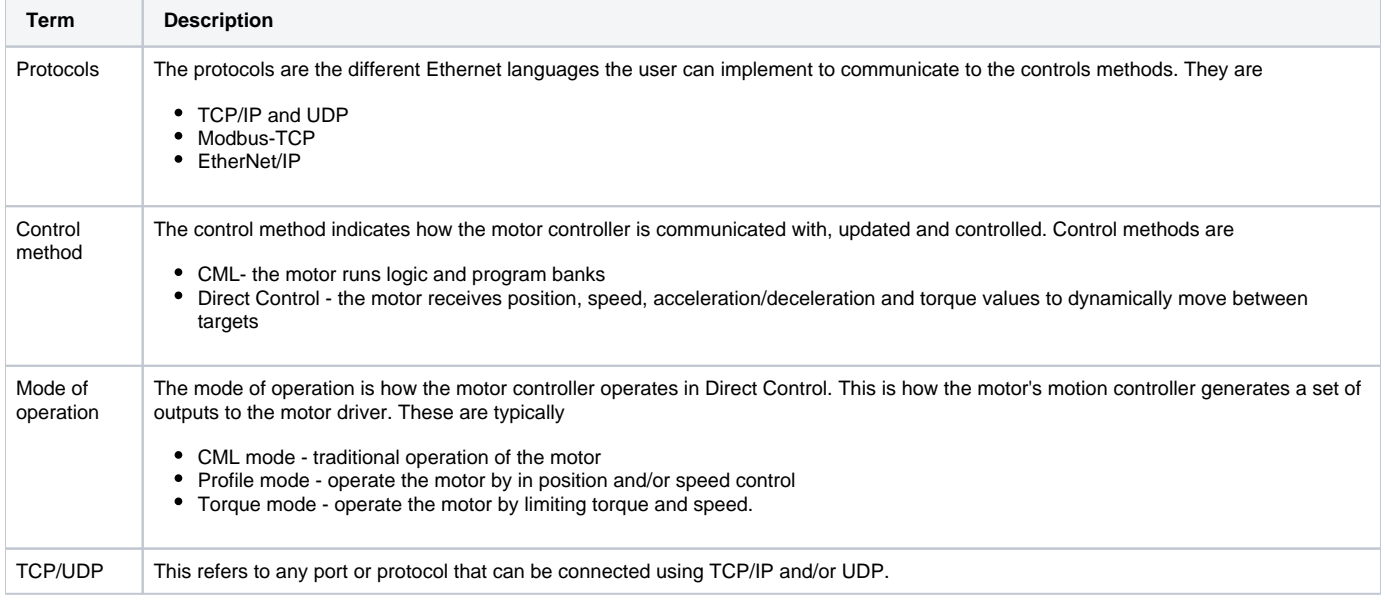

The following diagram shows how the protocols break down to the different modes of operation

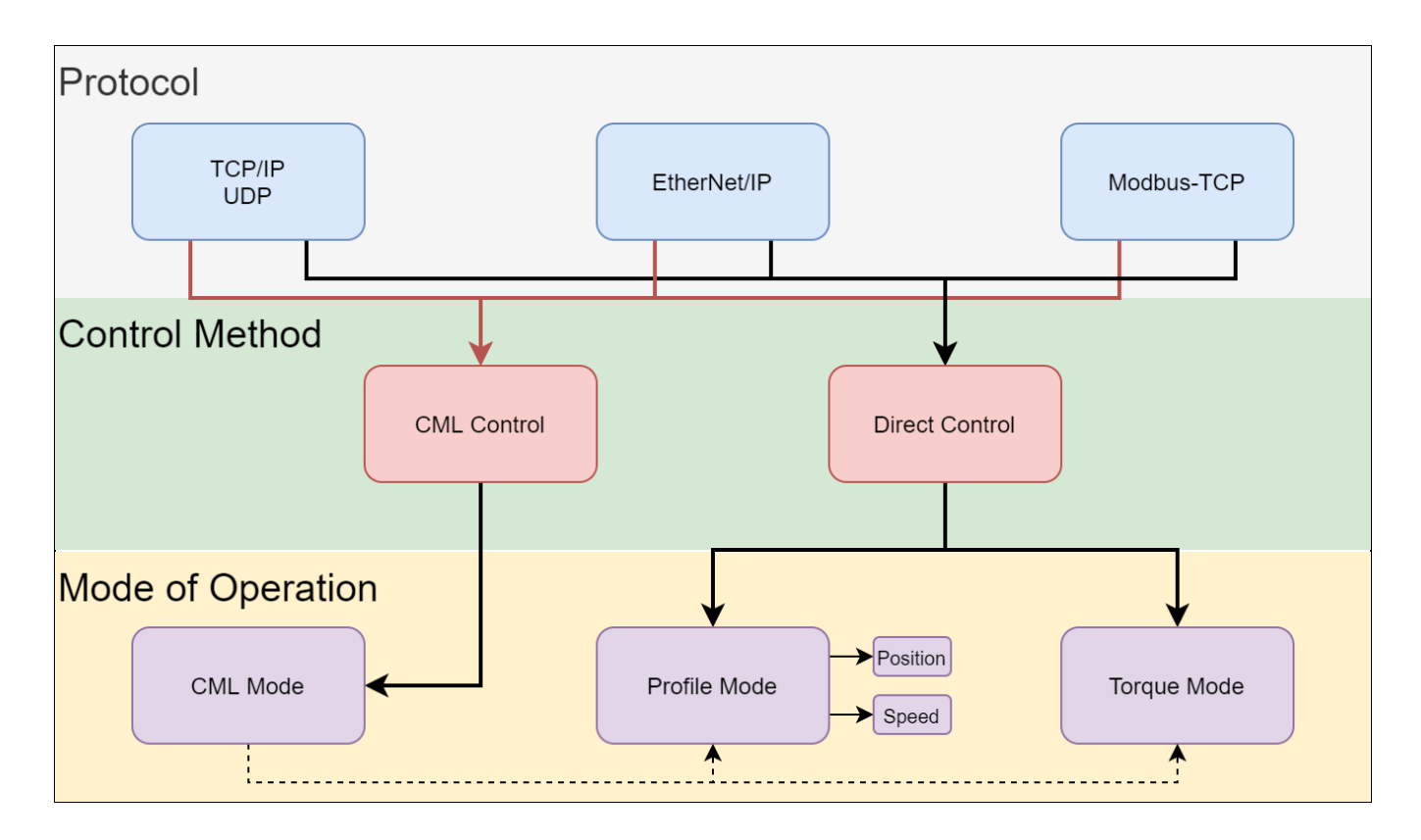

## Connections and Port

Any TCP/IP enabled client device can connect and communicate with the CM1-T. The table below lists the ports and protocols they are associated with

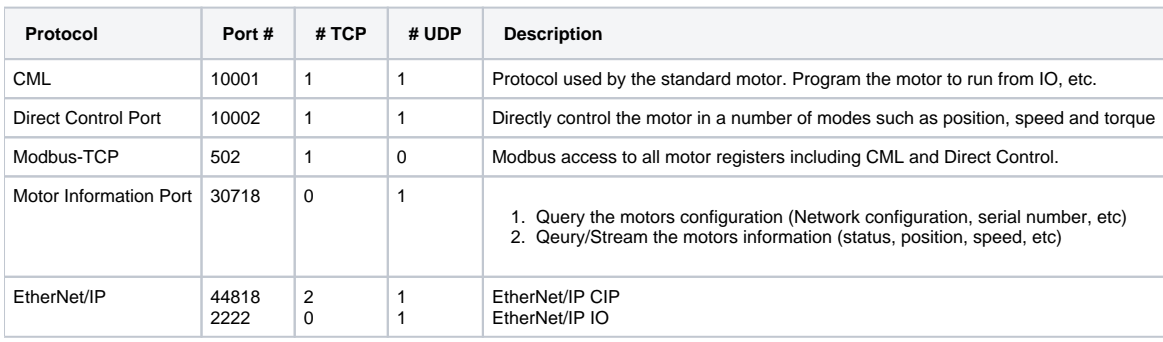

Additional connection information can be found in [Network Configuration](https://docs.myostat.ca/display/MYOS/Network+Configuration).

# General Usage and Operation

## CML Programming

Refer to the [CM1-C User Guide](https://docs.myostat.ca/display/MYOS/CM1-C+User+Guide) for details on using CML. You will find information on the following in this manual:

- K parameters (setup parameters)
- H parameters (postion controller gain parameters)
- Motor registers (position, speed, acceleration, torque, etc)
- Variable registers
- Program banks
- Logic banks
- Inputs and Outputs

As stated in the introduction the CM1-T is a standalone motor and cannot be used in a daisy-chain configuration. As such there are features in CML related to multiple motor networks which will not function if programmed.

Features that cannot be used in the CM1-T:

- Executing motion on another motor
- <sup>o</sup> I.e Program and logic banks can only reference motor ID 1.
- Reading input and setting outputs on another motor
- $\bullet$ Coordinated motion with another motor

### Modbus-TCP

Modbus-TCP reads and writes to all motor registers.

- CML Control Typical usage would be executing logic and program banks with Modbus registers reading and/or writing to get motor information as well as intervening in operation as required.
- • [Direct Control](https://docs.myostat.ca/display/MYOS/Direct+Control) A set of registers can run the motor directly (see Direct Control).

#### EtherNet/IP

See the [EtherNet/IP](https://docs.myostat.ca/pages/viewpage.action?pageId=55083026) section of this document for details on using the CM1-T with EtherNet/IP

### Connecting in Control Room

Control Room is the Cool Muscle Windows application to program the motors. It is typically not used for run-time operation but this can depend on the user's requirements. Control Room can open up a connection in either standard CML mode or by Modbus-TCP. Two instances of Control Room can be opened if the user needs to use Modbus-TCP and CML simultaneously.

Note: You cannot program in CML mode if the connection is opened in Modbus Mode and you cannot use the Modbus Window if the connection is opened not in Modbus Mode.

To connect to a motor use the TCP/IP options, Connect to IP and Enable Modbus Mode functions on the Connection tab as shown below.

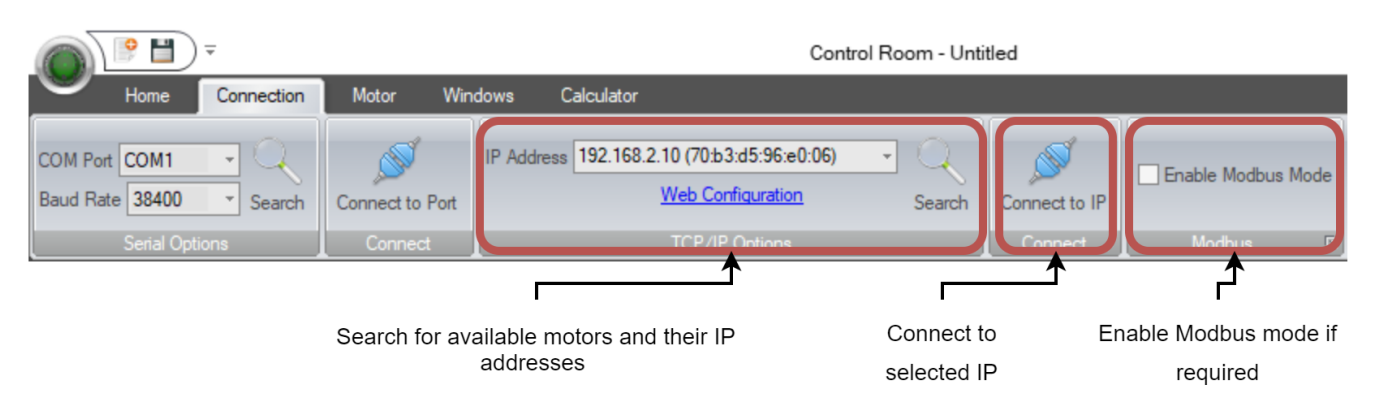

#### **Search Button**

If any motors are available they will be displayed by IP with their MAC address

#### **Connect to IP Button**

Once the correct motor is selected in the IP Address drop down list click the Connect to IP button to connect to the motor

#### **Enable Modbus Mode Checkbox**

If the motor is set to modbus check the Enable Modbus Mode before opening the connection. This will allow the Control Room modbus window to operate.

Note: The Web Configuration is not available on the CM1-T. Use the [Network Configuration Tool](https://docs.myostat.ca/display/MYOS/Network+Configuration) to setup network related parameters.